# **AZI:** Configuration

The Azure Injector module provides the ability to push Tag data to an Azure IoT Hub, Azure IoT Edges, Azure Event Hubs and Azure IoT Central endpoints.

The configuration for this module are located under the Configure tab of the Ignition Gateway web UI in the left hand navigation pane under 'Azure Injector Settings'.

| $\leftarrow \rightarrow \mathbf{G}$ | O 🔓 https://localhost:8043/web/config/azure.azureInjectorSettings?14      | \$<br>⊘⊻≡        |
|-------------------------------------|---------------------------------------------------------------------------|------------------|
| SEQUENTIAL FUNCT                    | TION CHARTS Config > > Azure Injector Settings                            |                  |
| ome Settings                        | Trial Mode 1:47:23 We're glad you're test driving our software. Have fun. | Activate Ignitio |
| AWS INJECTOR                        |                                                                           |                  |
| Settings                            |                                                                           |                  |
| onfig AZURE INJECTOR                |                                                                           |                  |
| Settings                            |                                                                           |                  |
|                                     |                                                                           |                  |
| EFM ABB TOTALFLO                    | w                                                                         |                  |
| Settings                            |                                                                           |                  |
| The Search                          |                                                                           |                  |

| $\leftarrow \rightarrow \mathbf{G}$    | C D localhost:8088/web/config/azure.azureInjectorSettings?3                               | ជ        | ⊚ ⊻ ◻ ≡           |
|----------------------------------------|-------------------------------------------------------------------------------------------|----------|-------------------|
| Ignition Gateway                       |                                                                                           |          | Ladmin   Log Out  |
| gnition                                |                                                                                           | Help 🕑   | Get Designer      |
| <b>А</b> SYSTEM                        | Config > > Azure Injector Settings                                                        |          |                   |
| Overview                               | Trial Mode 1:59:48 We're glad you're test driving our software. Have fun.                 |          | Activate Ignition |
| Backup/Restore                         |                                                                                           |          |                   |
| atus Ignition Exchange                 | General Azure IoT Hubs Azure IoT Edges Azure Event Hubs Azure IoT Central Sets Tar        |          |                   |
| Licensing                              | General Azure IoT Hubs Azure IoT Edges Azure Event Hubs Azure IoT Central Sets Tag        | g Agents |                   |
| nfig Modules                           |                                                                                           |          |                   |
| Projects<br>Redundancy                 | Main                                                                                      |          |                   |
| Gateway Settings                       |                                                                                           |          |                   |
|                                        | Enabled Zenable the Azure Injector module                                                 |          |                   |
| NETWORKING                             |                                                                                           |          |                   |
| Web Server                             | Save Changes                                                                              |          |                   |
| Gateway Network<br>Email Settings      |                                                                                           |          |                   |
| Email Settings                         |                                                                                           |          |                   |
| SECURITY                               | Note: For additional details on configuring Azure Injector, see the documentation<br>here |          |                   |
| General                                |                                                                                           |          |                   |
| Auditing                               |                                                                                           |          |                   |
| Users, Roles                           |                                                                                           |          |                   |
| Service Security<br>Identity Providers |                                                                                           |          |                   |
| Security Levels                        |                                                                                           |          |                   |
| Q Search                               |                                                                                           |          |                   |

The configuration options for each of the seven tabs - General, Azure IoT Hubs, Azure IoT Edges, Azure Event Hubs, Azure IoT Central, Sets and Tag Agents - are detailed below.

General

The configuration section available is Main.

| $\rightarrow$ C          | O localhost:8088/w | eb/comg/azure.azure           | injectorsettings?3         |                     |                   |      | ☆          |        | ⊚ ⊻ ◻ ≡                            |
|--------------------------|--------------------|-------------------------------|----------------------------|---------------------|-------------------|------|------------|--------|------------------------------------|
|                          |                    |                               |                            |                     |                   |      |            | Help 🕑 | ≟admin   Log Out ∋<br>Get Designer |
| SYSTEM                   | Config > > Azure   | Injector Settings             |                            |                     |                   |      |            |        |                                    |
| 0verview                 | Trial Mode 1:59:48 | We're glad you're test drivin | ng our software. Have fun. |                     |                   |      |            |        | Activate Ignition                  |
| Backup/Restore           |                    |                               |                            |                     |                   |      |            |        |                                    |
| Ignition Exchange        | General            | Azure IoT Hubs                | Azure IoT Edges            | Azure Event Hubs    | Azure IoT Central | Sets | Tag Agents |        |                                    |
| Licensing<br>Nodules     |                    |                               |                            |                     |                   |      |            |        |                                    |
| Projects                 |                    |                               |                            |                     |                   |      |            |        |                                    |
| Redundancy               | Main               |                               |                            |                     |                   |      |            |        |                                    |
| Gateway Settings         | Enabled            | 🔽 Enable the A                | Azure Injector module      |                     |                   |      |            |        |                                    |
| NETWORKING               |                    |                               |                            |                     |                   |      |            |        |                                    |
| Web Server               |                    |                               |                            | Save Cha            |                   |      |            |        |                                    |
| Gateway Network          |                    |                               |                            | Save ch             | anges             |      |            |        |                                    |
| Email Settings           |                    |                               |                            |                     |                   |      |            |        |                                    |
| SECURITY                 | Note: For ad       | ditional details on confi     | guring Azure Injector, see | e the documentation |                   |      |            |        |                                    |
| General                  |                    |                               |                            |                     |                   |      |            |        |                                    |
| Auditing<br>Users, Roles |                    |                               |                            |                     |                   |      |            |        |                                    |
| Service Security         |                    |                               |                            |                     |                   |      |            |        |                                    |
| Identity Providers       |                    |                               |                            |                     |                   |      |            |        |                                    |
| Security Levels          |                    |                               |                            |                     |                   |      |            |        |                                    |
| <b>Q</b> Search          |                    |                               |                            |                     |                   |      |            |        |                                    |

Enabled

 Sets whether the module is enabled or disabled. If disabled, the Tag Agents will not run and now data will be pushed to any configured endpoints.

Azure IoT Hubs

The Azure IoT Hubs tab has two parts - Settings and Certificates

| $\rightarrow$ G          | O D localhost:8088/w | eb/config/azure.azur        | elnjectorSettings?4         |                  |                     |       | 삶          |        | ⊚ ⊀ □          |
|--------------------------|----------------------|-----------------------------|-----------------------------|------------------|---------------------|-------|------------|--------|----------------|
| tion Gateway             |                      |                             |                             |                  |                     |       |            |        | ≗admin   Log C |
| nition                   |                      |                             |                             |                  |                     |       |            | Help 🕜 | Get Designe    |
| SYSTEM                   | Config > > Azure     | Injector Settings           |                             |                  |                     |       |            |        |                |
| Overview                 | Trial Mode 1:40:58   | We're glad you're test driv | ing our software. Have fun. |                  |                     |       |            |        | Activate Igni  |
| Backup/Restore           |                      |                             |                             |                  |                     |       |            |        |                |
| Ignition Exchange        | General              | Azure IoT Hubs              | Azure IoT Edges             | Azure Event Hubs | Azure IoT Central   | Sets  | Tag Agents |        |                |
| Licensing                | General              | Azure for Hubs              | Azure for Edges             | Azure Event Hubs | Azure for Central   | Sets  | Tag Agents |        |                |
| Modules<br>Projects      |                      | _                           |                             |                  |                     |       |            |        |                |
| Redundancy               | Settings             | Certificates                |                             |                  |                     |       |            |        |                |
| Gateway Settings         |                      |                             |                             |                  |                     |       |            |        |                |
|                          | Setting              | Name                        | Enabled F                   | Protocol Set     | Store & Forward Ena | abled |            | Status |                |
| NETWORKING<br>Web Server | No Azure             | IoT Hub Settings            |                             |                  |                     |       |            |        |                |
| Gateway Network          |                      | new Azure IoT Hub           | Sotting                     |                  |                     |       |            |        |                |
| Email Settings           | • Create             | new Azure for Hub           | Setting                     |                  |                     |       |            |        |                |
| ·                        |                      |                             |                             |                  |                     |       |            |        |                |
| SECURITY                 |                      |                             |                             |                  |                     |       |            |        |                |
| Auditing                 |                      |                             |                             |                  |                     |       |            |        |                |
| Users, Roles             |                      |                             |                             |                  |                     |       |            |        |                |
| Service Security         |                      |                             |                             |                  |                     |       |            |        |                |
| Identity Providers       |                      |                             |                             |                  |                     |       |            |        |                |
| Security Levels          |                      |                             |                             |                  |                     |       |            |        |                |
| Q Search                 |                      |                             |                             |                  |                     |       |            |        |                |

# Azure IoT Hubs - Settings

This tab provides a list of the Azure IoT Hub endpoints that the module should connect to to push tag data. One or more Azure IoT Hub endpoints can be configured on this tab.

Clicking on the 'Create new Azure IoT Hub ..' link will bring up the following form to add a new Azure IoT Hub. The configuration sections available are Main , Authentication, Store & Forward and Advanced

#### **Azure IoT Hub Settings - Main**

| $- \rightarrow $ C                | O D localhost:8088/we | o/config/azure.azur        | elnjectorSettings?6         |                  |                   |      | ☆          |        | ⊚ ⊀ ◻ ≡           |
|-----------------------------------|-----------------------|----------------------------|-----------------------------|------------------|-------------------|------|------------|--------|-------------------|
| Ignition Gateway                  |                       |                            |                             |                  |                   |      |            |        | Log Out -         |
| gnition                           |                       |                            |                             |                  |                   |      |            | Help 🕑 | Get Designer      |
| SYSTEM                            | Config > > Azure I    | jector Settings            |                             |                  |                   |      |            |        |                   |
| <sup>ne</sup> Overview            | Trial Mode 1:40:02 V  | e're glad you're test driv | ing our software. Have fun. |                  |                   |      |            |        | Activate Ignition |
| Backup/Restore                    |                       |                            |                             |                  |                   |      |            |        |                   |
| US Ignition Exchange              | General               | Azure IoT Hubs             | Azure IoT Edges             | Azure Event Hubs | Azure IoT Central | Sets | Tag Agents |        |                   |
| fig Modules                       |                       |                            |                             |                  |                   |      |            |        |                   |
| Projects                          | Settings              | Certificates               |                             |                  |                   |      |            |        |                   |
| Redundancy<br>Gateway Settings    |                       |                            |                             |                  |                   |      |            |        |                   |
| Gateway Settings                  |                       |                            |                             |                  |                   |      |            |        |                   |
| NETWORKING                        | Main                  |                            |                             |                  |                   |      |            |        |                   |
| Web Server                        |                       | admin                      |                             |                  |                   |      |            |        |                   |
| Gateway Network<br>Email Settings | Setting Na            | A friendly r               | name for this Azure IoT Hul | bsetting         |                   |      |            |        |                   |
| Email Settings                    | Enabled               | 🗸 Enable t                 | this setting                |                  |                   |      |            |        |                   |
| SECURITY                          | Liabed                | Chable                     | inis secting                |                  |                   |      |            |        |                   |
| General                           | Protocol              | MQTT                       |                             | <b>T</b>         |                   |      |            |        |                   |
| Auditing<br>Users, Roles          |                       | The IoT Hu                 | b client protocol           |                  |                   |      |            |        |                   |
| Service Security                  |                       | Default                    |                             | V                |                   |      |            |        |                   |
|                                   | Set                   | The Set thi                | s IoT Hub is associated wit | th               |                   |      |            |        |                   |

- Setting Name

   This is a friendly name of the Azure IoT Hub used to easily identify it. This must also be unique.
- Enabled Whether or not this connection is enabled.
  - - The protocol to use when connecting to the Azure IoT Hub.
       Currently MQTT only is supported.
- Set
  - $^{\circ}~$  The Set to associate this Azure IoT Hub connection with.

**Azure IoT Hub Settings - Authentication** 

| C C A https                         | ://localhost:8043/web/config/azu | ire.azurelnjectorSettings?9 分 🛛 🛛 🗠 🛄                                              |
|-------------------------------------|----------------------------------|------------------------------------------------------------------------------------|
| Security Zones                      | Config > > Azure Injector S      | Settings                                                                           |
| DATABASES                           | Trial Mode 1:23:13               | Activate I                                                                         |
| Connections                         | Authentication                   |                                                                                    |
| Drivers<br>Store and Forward        | Enable Certificate<br>Based      | Enable certificate based authentication instead of<br>using a connection string    |
| ALARMING                            | Authentication                   | (default: false)                                                                   |
| General                             | Password                         |                                                                                    |
| Journal                             | 1 ussionu                        | The Azure Connection String used for establishing a<br>connection with the IoT Hub |
| Notification<br>On-Call Rosters     |                                  |                                                                                    |
| Schedules                           | Password                         | Re-type password for verification.                                                 |
| AGS                                 | MQTT Hostname                    |                                                                                    |
| History<br>Realtime                 |                                  |                                                                                    |
| PC CLIENT                           | Device ID                        | The Device ID as provisioned in the Azure IoT Hub configuration                    |
| OPC Connections<br>OPC Quick Client | CA Certificate File              | - none - 🔻                                                                         |
| DPC UA                              |                                  | CA Certificate file currently in use                                               |
| Device Connections<br>Security      | Client Certificate<br>File       | - none - 🔻<br>Client certificate file currently in use                             |
| Server Settings                     |                                  |                                                                                    |
| ACNET<br>Local Devices              | Client Private Key<br>File       | - none - 🔻                                                                         |
| Local Devices                       |                                  |                                                                                    |
| iterprise administration<br>Setup   | Password                         | The password associated with the certificate's private<br>key (optional)           |
|                                     |                                  |                                                                                    |
| Q Search                            | Password                         | Re-type password for verification.                                                 |

- Enable Certificate Based Authentication Whether or not to use certificate based authentication.
  - $^{\circ}\;$  This determines the authentication fields available for use.
- Password

  - Available if not using certificate based authentication
     This is the Azure IoT Hub device connection string used to connect in the following format:
     HostName=<Host Name>;DeviceId=<Device Name>;SharedAccessKey=<Device Key>
- MQTT Hostname
  - ° Available if using certificate based authentication
  - This is the DNS endpoint name of your IoT Hub
- Device ID
  - ° Available if using certificate based authentication
  - The Device ID to connect to as provisioned in the IoT Hub
- CA Certificate File

- ° Available if using certificate based authentication
- The CA certificate that signed the SSL certificate being used in the IoT Hub server. See this document for more information.
- The drop down is populated from a list of files that have been uploaded to the IoT Hub/Certificates tab.

#### Client Certificate File

- ° Available if using certificate based authentication
- The client certificate file as provisioned for the Device ID specified above. See this Connecting to Azure IoT Hub with Certificate Based
- Authentication for details on creating the client certificate
- <sup>o</sup> The drop down is populated from a list of files that have been uploaded to the IoT Hub/Certificates tab.
- Client Private Key File
  - ° Available if using certificate based authentication
  - The client private key file that was used in generating the certificate for the Device ID specified above. See this Connecting to Azure IoT Hub with Certificate Based Authentication for details on creating the client private key
  - The drop down is populated from a list of files that have been uploaded to the IoT Hub/Certificates tab.
- Private key password
  - Available if using certification based authentication
  - The password used for the private key if one was specified for the Client Private Key File

#### **Azure IoT Hub Settings - Store & Forward**

From release 4.0.19, major improvements have been made to the disk-backed History Store. As a result, Message Capacity has been deprecated and History Max Age added

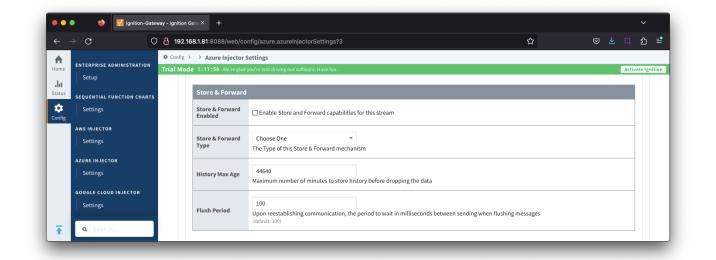

- Store & Forward Enabled
  - Whether to enable Store & Forward capabilities for this endpoint
- Store & Forward Type
  - The type of the Store & Forward mechanism options: In\_Memory and Disk\_Backed (available in release 4.0.17 and higher)
  - Data stored with an In\_Memory Store & Forward will not be persisted across a module configuration change, module disable/enable, module restart or power loss.
  - Data stored with a Disk\_Backed Store & Forward will persist across a module configuration change, module disable/enable, module restart or power loss
- Message Capacity deprecated in 4.0.19
  - The maximum number of messages to store before dropping the oldest historical messages
- History Max Age
  - The maximum number of minutes to store history before dropping the data
- Flush Period
  - ° The period of time to wait (in milliseconds) between sending when flushing messages

#### **Azure IoT Hub Settings - Advanced**

| $\rightarrow$ C C                        |                             | b/config/azure.azureInjectorSettings?9                                                       | ☆ ♡ ⊻ 🛱        |
|------------------------------------------|-----------------------------|----------------------------------------------------------------------------------------------|----------------|
| L courses                                | Config > > Azure Injecto    | -                                                                                            |                |
| Settings                                 | Trial Mode 1:28:30 We're gl | id you're test driving our software. Have fun.                                               | Activate Ignit |
| GOOGLE CLOUD INJECTOR                    | Advanced                    |                                                                                              |                |
| Settings                                 | Keep Alive                  | 30<br>The MQTT Client keep alive time (in seconds)<br>(default: 30)                          |                |
| Settings                                 |                             | (verault. 30)                                                                                |                |
| MQTT DISTRIBUTOR                         | Max Message Siz             | 262144<br>Maximum message size before dividing into multiple messages<br>(default: 262,144)  |                |
| MQTT ENGINE<br>Settings                  | Session<br>Expiration       | 86400<br>The number of seconds before the session token expires<br>(default: 86,400)         |                |
| MQTT RECORDER Settings MQTT TRANSMISSION | Content Type                | NONE The content type to include in the topic to Azure IoT Hub<br>(default: NONE)            |                |
| History<br>Settings                      | Content Encodin             | NONE  The content encoding to include in the topic to Azure IoT Hub (default: NONE)          |                |
|                                          | Azure Date/Time<br>Format   | LONG_MS_SINCE_EPOCH                                                                          |                |
| Q Search                                 | Custom Topic<br>Extension   | The Custom Topic Extension to append to the topic string for things like Application Propert |                |

- Keep Alive
  - The MQTT keep alive timeout in seconds
- Max Message Size
  - The maximum message size in bytes that any message can be when pushing to IoT Hub. Generally, this should match the max message size allowed by IoTHub.
- Session Expiration
  - How long in seconds to specify for session token timeouts when not using certificate based authentication
- Content Type
  - The content type to include in the topic to Azure IoT Hub
    - NONE (default) No content type header will be included with the message
    - APPLICATION\_JSON The application/json header will be included with the message and make the body of the message available for routing if content encoding is also not 'NONE'
  - See Using IoT Hub Message Based Routing tutorial for more details
- Content Encoding
  - ° The content encoding to include in the topic to Azure IoT Hub
    - NONE (default) No content encoding header will be included with the message
    - UTF\_8 The 'utf-8' header will be included with the message and make the body of the message available for routing if the content type is also set to APPLICATION\_JSON
    - UTF\_16 The 'utf-16' header will be included with the message and make the body of the message available for routing if the content type is also set to APPLICATION\_JSON
    - UTF\_32 The 'utf-32' header will be included with the message and make the body of the message available for routing if the content type is also set to APPLICATION\_JSON
  - See Using IoT Hub Message Based Routing tutorial for more details
- Azure Date/Time Format
  - ° The date/time format to use when pushing messages to IoT Hub
    - LONG\_MS\_SINCE\_EPOCH (default) The timestamp values will all be as numbers in milliseconds since epoch (Jan 1, 1970) in UTC
      - STRING\_AZURE\_COMPAT The timestamp will be pushed as described here. This is useful when wanting to use 'edge' timestamps in Azure Time Series insights.
  - See Pushing Data to Azure Time Series Insights tutorial for more details

#### Azure IoT Hubs - Certificates

This tab provides a list of the certificate or private keys if loaded and available for certificate based authentication.

This will include the CA Certificate that signed the SSL cert being used on the IoTHub server along with any device(s) certificate and private key files.

All certificate or private keys must be in PEM format.

For modules pre 4.0.9, only RSA PKCS1 format private keys are supported.

For modules 4.0.9 to 4.0.16, RSA PKCS8 format private keys are also supported.

For modules 4.0.17 or higher, password encrypted PKCS8 private keys are also supported.

| $\rightarrow$ G                       | O D localhost:8088/w | eb/config/azure.azure        | elnjectorSettings?11       |                  |                   |            | ☆          |        | ◎ ᆇ □           |
|---------------------------------------|----------------------|------------------------------|----------------------------|------------------|-------------------|------------|------------|--------|-----------------|
| gnition Gateway                       |                      |                              |                            |                  |                   |            |            |        | Ladmin   Log Οι |
| nition.                               |                      |                              |                            |                  |                   |            |            | Help 🕜 | Get Designer    |
| SYSTEM                                | Config > > Azure     | Injector Settings            |                            |                  |                   |            |            |        |                 |
| Overview                              | Trial Mode 1:38:00   | We're glad you're test drivi | ng our software. Have fun. |                  |                   |            |            |        | Activate Igniti |
| Backup/Restore                        |                      |                              |                            |                  |                   |            |            |        |                 |
| us Ignition Exchange                  |                      |                              |                            |                  |                   |            |            |        |                 |
| Licensing                             | General              | Azure IoT Hubs               | Azure IoT Edges            | Azure Event Hubs | Azure IoT Central | Sets       | Tag Agents |        |                 |
| fig Modules                           |                      |                              |                            |                  |                   |            |            |        |                 |
| Projects<br>Redundancy                | Settings             | Certificates                 |                            |                  |                   |            |            |        |                 |
| Gateway Settings                      |                      |                              |                            |                  |                   |            |            |        |                 |
| 1                                     | Friendly             | Name                         | Certifi                    | cate Filename    |                   | File Desci | iption     |        |                 |
| NETWORKING                            | No Certif            | icates                       |                            |                  |                   |            |            |        |                 |
| Web Server                            |                      |                              |                            |                  |                   |            |            |        |                 |
| Gateway Network                       | → Create             | new Certificate              |                            |                  |                   |            |            |        |                 |
| Email Settings                        |                      |                              |                            |                  |                   |            |            |        |                 |
| SECURITY                              |                      |                              | onfiguring MQTT Transmi    | ssion, see the   |                   |            |            |        |                 |
| General                               | document             | ation here                   |                            |                  |                   |            |            |        |                 |
| Auditing                              |                      |                              |                            |                  |                   |            |            |        |                 |
| Users, Roles                          |                      |                              |                            |                  |                   |            |            |        |                 |
| Service Security                      |                      |                              |                            |                  |                   |            |            |        |                 |
| Identity Providers<br>Security Levels |                      |                              |                            |                  |                   |            |            |        |                 |
| Security Zones                        |                      |                              |                            |                  |                   |            |            |        |                 |
|                                       |                      |                              |                            |                  |                   |            |            |        |                 |
| <b>Q</b> Search                       |                      |                              |                            |                  |                   |            |            |        |                 |

Clicking on the 'Create new Certificate ..' link will bring up the following form to add a new Certificate. The Certificates tab contains a single Main section.

#### **Azure IoT Hub Certificates - Main**

| •••         | Ignition Gateway     | - Ignition Gate $	imes 	imes$ |                |                           |                               |                     |                   |      |            |        |                   |
|-------------|----------------------|-------------------------------|----------------|---------------------------|-------------------------------|---------------------|-------------------|------|------------|--------|-------------------|
|             | → C                  | 🗘 🗅 local                     | lhost:8088/wel | b/config/azure.azı        | relnjectorSettings?13         |                     |                   |      | ☆          |        | ⊚ ± □ =           |
| v Ignitio   | n Gateway            |                               |                |                           |                               |                     |                   |      |            |        | Ladmin   Log Out  |
| Igni        | tion                 |                               |                |                           |                               |                     |                   |      |            | Help 🕑 | Get Designer      |
|             | SYSTEM               | 🌣 Config                      | > > Azure Ir   | njector Settings          |                               |                     |                   |      |            |        |                   |
| Home        | Overview             | Trial Mo                      | de 1:37:17 W   | /e're glad you're test dr | ving our software. Have fun.  |                     |                   |      |            |        | Activate Ignition |
| հո          | Backup/Restore       |                               |                |                           |                               |                     |                   |      |            |        |                   |
| Status      | Ignition Exchange    |                               | General        | Azure IoT Hubs            | Azure IoT Edges               | Azure Event Hubs    | Azure IoT Central | Sets | Tag Agents |        |                   |
| 🔹<br>Config | Licensing<br>Modules |                               |                |                           |                               |                     |                   |      |            |        |                   |
| oning       | Projects             |                               |                |                           | -                             |                     |                   |      |            |        |                   |
|             | Redundancy           |                               | Settings       | Certificates              |                               |                     |                   |      |            |        |                   |
|             | Gateway Settings     |                               |                |                           |                               |                     |                   |      |            |        |                   |
|             | NETWORKING           |                               | Main           |                           |                               |                     |                   |      |            |        |                   |
|             | Web Server           |                               | Certificate    | File Browse               | No file selected.             |                     |                   |      |            |        |                   |
|             | Gateway Network      |                               | Upload         |                           | icate file or private key to  | upload              |                   |      |            |        |                   |
|             | Email Settings       |                               |                |                           |                               |                     |                   |      |            |        |                   |
|             | SECURITY             |                               | Friendly Na    | me<br>The friend          | lly name of this certificate  | file or private key |                   |      |            |        |                   |
|             | General              |                               |                |                           | ity name of this certificate  | ine of private key  |                   |      |            |        |                   |
|             | Auditing             |                               | File Descrip   | ation                     |                               |                     |                   |      |            |        |                   |
|             | <b>Q</b> Search      |                               | beseri         | The desc                  | iption of this certificate fi | le or private key   |                   |      |            |        |                   |
|             | <b>u</b> Search      |                               |                |                           |                               |                     |                   |      |            |        |                   |

- Certificate File Upload
- Browse to the certificate file or private key to upload.
- Friendly Name The friendly name of the certificate file or private key. • File Description
  - The description of the certificate file or private key.

# Azure IoT Edges

The Azure IoT Edges tab has two parts - Settings and Certificates

Azure IoT Edge - Settings

This tab provides a list of Azure IoT Edge endpoints that the module should connect to to push tag data. One or more Azure IoT Edge endpoints can be configured on this tab.

| $\leftarrow \rightarrow$                                                                                        | G                    |         | alhost:8088/we | b/config/azure.azur                      | elnjectorSettings?15        |                  |                   |        | ☆          |        | ⊚ ⊀ 📫        |         |
|----------------------------------------------------------------------------------------------------|----------------------|---------|----------------|------------------------------------------|-----------------------------|------------------|-------------------|--------|------------|--------|--------------|---------|
| Ignition                                                                                                    | Gateway              |         |                |                                          |                             |                  |                   |        |            |        | ≗admin   Log | g Out → |
| gniti                                                                                                    | ion                  |         |                |                                          |                             |                  |                   |        |            | Help 🕜 | Get Desig    | ner     |
| A I                                                                                                    | SYSTEM               |         | g > > Azure lı |                                          |                             |                  |                   |        |            |        |              |         |
| ome                                                                                                    | Overview             | Trial M | ode 1:36:38 W  | /e're glad you're test driv              | ing our software. Have fun. |                  |                   |        |            |        | Activate Ig  | gnition |
| հ                                                                                                    | Backup/Restore       |         |                |                                          |                             |                  |                   |        |            |        |              |         |
| atus                                                                                                    | Ignition Exchange    |         | General        | Azure IoT Hubs                           | Azure IoT Edges             | Azure Event Hubs | Azure IoT Central | Sets   | Tag Agents |        |              |         |
| nfig                                                                                                    | Licensing<br>Modules |         |                |                                          |                             |                  |                   |        |            |        |              |         |
| ing in the second second second second second second second second second second second second second second se | Projects             |         |                |                                          |                             |                  |                   |        |            |        |              |         |
|                                                                                                    | Redundancy           |         | Settings       | Certificates                             |                             |                  |                   |        |            |        |              |         |
|                                                                                                    | Gateway Settings     |         |                |                                          |                             |                  |                   |        |            |        |              |         |
|                                                                                                    | NETWORKING           |         | Setting Na     |                                          | Enabled Se                  | t Automatic      | Store & Forward E | nabled |            | Status |              |         |
|                                                                                                    | Web Server           |         | No Azure I     | oT Edge Settings                         |                             |                  |                   |        |            |        |              |         |
|                                                                                                    | Gateway Network      |         | → Create n     | ew Azure IoT Edge                        | Setting                     |                  |                   |        |            |        |              |         |
|                                                                                                    | Email Settings       |         |                | J. J. J. J. J. J. J. J. J. J. J. J. J. J | <b>U</b>                    |                  |                   |        |            |        |              |         |
|                                                                                                    | SECURITY             |         |                |                                          |                             |                  |                   |        |            |        |              |         |
|                                                                                                    | General              |         |                |                                          |                             |                  |                   |        |            |        |              |         |
|                                                                                                    | Auditing             |         |                |                                          |                             |                  |                   |        |            |        |              |         |
|                                                                                                    | <b>Q</b> Search      |         |                |                                          |                             |                  |                   |        |            |        |              |         |

Clicking on the 'Create new Azure IoT Edge..." link will bring up the following form to add a new Azure IoT Edge. The configuration sections available are M ain, Connectivity, Authentication, Store & Forward and Advanced.

# Azure IoT Edges Settings - Main

| $\rightarrow$ G                       | O D localhost:8088/web | /config/azure.azur        | elnjectorSettings?17                                  |                              |                         |                 | ☆                     |                | ◎ 쏘 ◻ ▫           |
|---------------------------------------|------------------------|---------------------------|-------------------------------------------------------|------------------------------|-------------------------|-----------------|-----------------------|----------------|-------------------|
| nition Gateway                        |                        |                           |                                                       |                              |                         |                 |                       |                | 🕹 admin   Log Out |
| Inition                               |                        |                           |                                                       |                              |                         |                 |                       | Help 🕜         | Get Designer      |
| SYSTEM                                | Config > > Azure In    | jector Settings           |                                                       |                              |                         |                 |                       |                |                   |
| ne Overview                           | Trial Mode 1:35:55 We  | 're glad you're test driv | ing our software. Have fun.                           |                              |                         |                 |                       |                | Activate Ignitio  |
| Backup/Restore                        |                        |                           |                                                       |                              |                         |                 |                       |                |                   |
| Ignition Exchange                     | Course 1               | the state of the last     | 1                                                     | terre French to be           | to a later of the later | <b>C</b> 15     | <b>T</b> - <b>A A</b> |                |                   |
| Licensing                             | General                | Azure IoT Hubs            | Azure IoT Edges                                       | Azure Event Hubs             | Azure IoT Central       | Sets            | Tag Agents            |                |                   |
| fig Modules                           |                        |                           |                                                       |                              |                         |                 |                       |                |                   |
| Projects<br>Redundancy                | Settings               | Certificates              |                                                       |                              |                         |                 |                       |                |                   |
| Gateway Settings                      |                        |                           |                                                       |                              |                         |                 |                       |                |                   |
| · · · · · · · · · · · · · · · · · · · |                        |                           |                                                       |                              |                         |                 |                       |                | _                 |
| NETWORKING                            | Main                   |                           |                                                       |                              |                         |                 |                       |                |                   |
| Web Server                            |                        |                           |                                                       |                              |                         |                 |                       |                |                   |
| Gateway Network                       | Setting Nan            | A friendly i              | name for this Azure IoT E                             | dge setting                  |                         |                 |                       |                |                   |
| Email Settings                        |                        |                           |                                                       |                              |                         |                 |                       |                |                   |
| SECURITY                              | Enabled                | Enable                    | this setting                                          |                              |                         |                 |                       |                |                   |
| General                               |                        | Default                   |                                                       | v                            |                         |                 |                       |                |                   |
| Auditing                              | Set                    |                           | is IoT Edge is associated                             |                              |                         |                 |                       |                |                   |
| Users, Roles                          |                        | The bee th                |                                                       |                              |                         |                 |                       |                |                   |
| Service Security                      | Automatic              | 🗌 lf true, A              | Azure Edge environment<br>ation sections of this conf | variables will be used as th | e connection parameters | rather than the | ose defined in the    | Connectivity a | nd                |

- Setting Name This is the friendly name of the Azure IoT Edge used to easily identify it. This must be unique.
- Enabled ° Whether or not this connection is enabled.
- Set

The Set to associate this Azure IoT Edge connection with

- Automatic
  - Whether the Azure Edge environment variables will be used as the connection parameters rather than those defined in the connectivity and Authentication sections of the configuration.

# Azure IoT Edges Settings - Connectivity

| ← -            | > C                                    | 🔿 🗛 https:, | //localhost:8043/web | /config/azure.azureInjectorSettings?3                            | ☆ | ⊘ ⊻ ≡             |
|----------------|----------------------------------------|-------------|----------------------|------------------------------------------------------------------|---|-------------------|
| ♠              | Service Security<br>Identity Providers | 🌣 Config 🗲  | > > Azure Injector S | ettings                                                          |   |                   |
| Home           | Security Levels                        | Trial Mod   | e 1:59:19 We're glad | iou're test driving our software. Have fun.                      |   | Activate Ignition |
| .l.I<br>Status | Security Zones                         |             | Connectivity         |                                                                  |   |                   |
| 🔅<br>Config    | DATABASES<br>Connections               |             | MQTT Server URL      | ssl://edgehub:8883<br>The MQTT Server URL for the Azure IoT Edge |   |                   |
| Ŧ              | <b>Q</b> Search                        |             |                      | (default: ssl://edgehub:8883)                                    |   |                   |

- MQTT Server URL
  - $^\circ~$  The MQTT Server URL for the Azure IoT Edge. Default: ssl://edgehub:8883

Azure IoT Edges Settings - Authentication

| C C A http                   |                                               | zure.azurelnjectorSettings?2 ☆ 🛇 ど 🕻                                                                                                    |
|------------------------------|-----------------------------------------------|----------------------------------------------------------------------------------------------------|
| ALARMING                     | Config > > Azure Injector S                   | Settings                                                                                                    |
| General                      | Trial Mode 1:56:38                            | Activate Ig                                                                                                    |
| Journal                      | Authentication                                |                                                                                                    |
| Notification                 |                                               |                                                                                                    |
| On-Call Rosters<br>Schedules | Enable Certificate<br>Based<br>Authentication | Enable certificate based authentication instead of using a connection string                                                                                                    |
| TAGS                         |                                               |                                                                                                    |
| History                      |                                               | The Connection Christian and for each blicking a second sting with the                                                                                                    |
| Realtime                     | Password                                      | The Connection String used for establishing a connection with the<br>IoT Edge when using 'Connection String Authentication'. This is<br>either the Connection String associated with the Child Device or with<br>the Azure Edge Module. |
| OPC CLIENT                   |                                               |                                                                                                    |
| OPC Connections              | Passward                                      |                                                                                                    |
| OPC Quick Client             | Password                                      | Re-type password for verification.                                                                                                    |
| OPC UA                       |                                               | - none - 🔻                                                                                                    |
| Device Connections           | CA Certificate File                           | CA Certificate file currently in use on the IoT Edge instance. It is used                                                                                                    |
| Security                     | en en tintate rite                            | for both Certificate and Connection String based authentication.<br>This is the CA Device Certificate that was uploaded to the Azure Edge                                                                                               |
| Server Settings              |                                               | instance.                                                                                                    |
|                              |                                               |                                                                                                    |
| BACNET                       | Client Certificate<br>File                    | - none - 🔻                                                                                                    |
| Local Devices                |                                               | Client certificate file currently in use                                                                                                    |
| NTERPRISE ADMINISTRATION     | Client Private Key                            | 2020                                                                                                    |
| Setup                        | File                                          | - none -  Client private key file currently in use                                                                                                    |
|                              |                                               |                                                                                                    |
| SEQUENTIAL FUNCTION CHARTS   | Deserved                                      |                                                                                                    |
| Settings                     | Password                                      | The password associated with the certificate's private key (optional)                                                                                                    |
|                              |                                               |                                                                                                    |
| AWS INJECTOR                 | Password                                      |                                                                                                    |
| Settings                     |                                               | Re-type password for verification.                                                                                                    |
| AZURE INJECTOR               | Hostname                                      | Enable TLS Hostname Verification. This should be true on                                                                                                    |
| Settings                     | Verification                                  | production systems.                                                                                                    |
|                              |                                               |                                                                                                    |
| EFM ABB TOTALFLOW            | MQTT Hostname                                 |                                                                                                    |
| Settings                     |                                               |                                                                                                    |
|                              | Device ID                                     |                                                                                                    |
| FM EMERSON ROC               |                                               | The Device ID as provisioned in the Azure IoT Edge configuration                                                                                                    |
| Settings                     |                                               |                                                                                                    |
| EFM EXPORT                   |                                               | ENVIRONMENT_VARIABLE                                                                                                    |
|                              | Module ID Config                              | The method to use to configure the Module ID. This should be<br>'NONE' if using a 'child device' connection to Edge. It should be                                                                                                    |
| Settings                     | Option                                        | 'ENVIRONMENT_VARIABLE' if you want to pick up the Module ID from<br>the 'IOTEDGE_MODULEID' environment variable. Otherwise, specify                                                                                                    |
| 500GLE CLOUD INJECTOR        |                                               | IGNITION_CONFIG and specify the Module ID in this configuration                                                                                                    |
| Settings                     |                                               | page.                                                                                                    |
|                              |                                               |                                                                                                    |
| BM CLOUD INJECTOR            | Module ID                                     | The Module ID as provisioned in the Azure IoT Edge configuration.                                                                                                    |
| Cattings                     |                                               | This is only used if the 'Module ID Config Option' is<br>IGNITION_CONFIG.                                                                                                    |

#### • Enable Certificate Based Authentication

- Whether or not to use certificate based authentication.
- ° If not using certificate based authentication, the 'Password' field must be used.
- If certificate based authentication is used, the other Authentications fields must be used.
- Password (required if not using certificate based authentication)
  - This is the Azure IoT Edge connection string used to connect.
  - ° This is either the Connection string associated with the Child Device or with the Azure Edge Module
- CA Certificate File
  - The CA certificate file currently in use on the IoT Edge instance.
  - It is used for both Certificate and Connection String based authentication and is the CA Device Certificate that was uploaded to the Azure Edge instance.
  - The drop down is populated from a list of files that have been uploaded to the IoT Edge/Certificates tab.
- Client Certificate File (required if using certificate based authentication)
  - The client certificate file currently in use
  - The drop down is populated from a list of files that have been uploaded to the IoT Edge/Certificates tab.
- Client Private Key File (required if using certificate based authentication)
  - The client private key file currently in use
  - The drop down is populated from a list of files that have been uploaded to the IoT Edge/Certificates tab.
- Password/Private key password
- The password used for the private key if one was specified for the key
- MQTT Hostname (required if using certificate based authentication)
- This is the DNS endpoint name of your IoT Hub
- Device ID (required if using certificate based authentication)
  - The Device ID as provisioned in the Azure IoT Edge configuration
- Module ID Config Option
  - The method to use to configure the Module ID. This should be 'NONE' if using a 'child device' connection to Edge. It should be 'ENVIRONMENT\_VARIABLE' if you want to pick up the Module ID from the 'IOTEDGE\_MODULEID' environment variable. Otherwise, specify IGNITION\_CONFIG and specify the Module ID in this configuration page.
- Module ID
  - The Module ID as provisioned in the Azure IoT Edge configuration. This is only used if the 'Module ID Config Option' is IGNITION\_CONFIG.

#### Azure IoT Edges Settings - Store & Forward

From release 4.0.19, major improvements have been made to the disk-backed History Store. As a result, Message Capacity has been deprecated and History Max Age added

| ••• • • <u>•</u> Ign                | tion-Gateway - Ignition | Gate × +                   |                                                                                                    |               |
|-------------------------------------|-------------------------|----------------------------|----------------------------------------------------------------------------------------------------|---------------|
| $\leftarrow \rightarrow \mathbf{G}$ | 🗘 👌 192.1               | 168.1.81:8088/web/co       | onfig/azure.azurelnjectorSettings?3 🗘 🛛 💆 🗒                                                                                           | മ ≓           |
| Home Setup                          | ATION Trial Mo          |                            | l you're test driving our software. Have fun.                                                                                         | rate Ignition |
| Settings                            | CHARTS                  | Store & Forward<br>Enabled | Enable Store and Forward capabilities for this stream                                                                                 |               |
| AWS INJECTOR                        |                         | Store & Forward<br>Type    | Choose One                                                                                                    |               |
| AZURE INJECTOR                      |                         | History Max Age            | 44640<br>Maximum number of minutes to store history before dropping the data                                                          |               |
| GOOGLE CLOUD INJECT                 | DR                      | Flush Period               | 100<br>Upon reestablishing communication, the period to wait in milliseconds between sending when flushing messages<br>(default: 100) |               |

- Store & Forward Enabled
  - Whether to enable Store & Forward capabilities for this endpoint
- Store & Forward Type
  - The type of the Store & Forward mechanism options: In\_Memory and Disk\_Backed (available in release 4.0.17 and higher)
     Data store durity on the Memory Object 2.5 Second will not be required as a method of the second store of the second store
  - Data stored with an In\_Memory Store & Forward will not be persisted across a module configuration change, module disable/enable, module restart or power loss.
  - Data stored with a Disk\_Backed Store & Forward will persist across a module configuration change, module disable/enable, module restart or power loss
- Message Capacity deprecated in 4.0.19
  - The maximum number of messages to store before dropping the oldest historical messages

- History Max Age
- The maximum number of minutes to store history before dropping the data
- Flush Period
  - The period of time to wait (in milliseconds) between sending when flushing messages

# Azure IoT Edges Settings - Advanced

| •••                      | 单 What's new wit  | h Firefox - More 🗚 | <mark> //</mark> Ignition Gateway - I | gnition Gate ×                             |         |          |            |           |                 |          |            |             |           |             |             |   |   |   |      |         |        |
|--------------------------|-------------------|--------------------|---------------------------------------|--------------------------------------------|---------|----------|------------|-----------|-----------------|----------|------------|-------------|-----------|-------------|-------------|---|---|---|------|---------|--------|
| $\leftarrow \rightarrow$ | С                 | O 🗛 https://       | localhost:8043/web/                   | config/azure.a                             | azur    | zureln   | njector    | Setting   | ngs?2           |          |            |             |           |             |             | ŝ | 7 | ◙ | ⊻    |         |        |
|                          | MQTT TRANSMISSION |                    | > Azure Injector S                    | -                                          |         |          |            |           |                 |          |            |             |           |             |             |   |   |   |      |         |        |
| Home                     | History           | Trial Mod          | e 1:55:50 We're glad y                | ou're test driving                         | g our : | our soft | itware. Ha | lave fun. | l               |          |            |             |           |             |             |   |   |   | Acti | vate Ig | nition |
| .l.I<br>Status           | Settings          |                    | Advanced                              |                                            |         |          |            |           |                 |          |            |             |           |             |             |   |   |   |      |         |        |
| Config                   |                   |                    | Keep Alive                            | 30<br>The MQTT Clie<br>(default: 30)       | lient   | ent kee  | ep alive   | e time (i | (in secor       | onds)    |            |             |           |             |             |   |   |   |      |         |        |
|                          |                   |                    | Max Message Size                      | 262144<br>Maximum mer<br>(default: 262,144 |         |          | size bef   | fore div  | viding in       | into mu  | ultiple m  | essages     |           |             |             |   |   |   |      |         |        |
|                          |                   |                    | Session<br>Expiration                 | 86400<br>The number o<br>(default: 86,400) |         |          | onds bef   | fore the  | e sessio        | on toke  | en expire  | S           |           |             |             |   |   |   |      |         |        |
|                          |                   |                    | Content Type                          | NONE<br>The content ty<br>(default: NONE)  |         | /pe to i | include    | e in the  | ₹<br>e topic to | to Azur  | re loT Hu  | b           |           |             |             |   |   |   |      |         |        |
|                          |                   |                    | Content Encoding                      | NONE<br>The content e<br>(default: NONE)   |         | ncodin   | ng to inc  | iclude ir | ▼<br>in the to  | opic to  | Azure lo   | T Hub       |           |             |             |   |   |   |      |         |        |
|                          |                   |                    | Azure Date/Time<br>Format             | LONG_MS_S<br>The date/time                 |         |          |            |           | ▼<br>n pushir   | ing dat  | a to Azur  | re          |           |             |             |   |   |   |      |         |        |
| Ŧ                        | <b>Q</b> Search   |                    | Custom Topic<br>Extension             | The Custom T                               | Торі    | opic Ex  | xtensio    | on to app | ppend to        | to the t | topic stri | ng for thin | gs like A | Application | n Propertie | s |   |   |      |         |        |

- Keep Alive
  - The MQTT keep alive in seconds
- Max Message Size
  - The maximum message size in bytes that any message can be when publishing to IoT Edge. Generally, this should match the max message size allowed by IoT Edge.
- Session expiration
- ° How long in seconds to specify for token timeouts when not using certificate based authentication
- Content Type
  - The content type to include in the topic to Azure IoT Edge
    - NONE (default) No content type header will be included with the message
      - APPLICATION\_JSON The application/json header will be included with the message and make the body of the message available for routing if content encoding is also not 'NONE'
- Content encoding
  - The content encoding to include in the topic to Azure IoT Edge
    - NONE (default) No content encoding header will be included with the message
    - UTF\_8 The 'utf-8' header will be included with the message and make the body of the message available for routing if the content type is also set to APPLICATION\_JSON
    - UTF\_16 The 'utf-16' header will be included with the message and make the body of the message available for routing if the content type is also set to APPLICATION\_JSON
    - UTF\_32 The 'utf-32' header will be included with the message and make the body of the message available for routing if the content type is also set to APPLICATION\_JSON
- Azure Date/Time Format

  - The date/time for mat to use when pushing messages to IoT Edge
     LONG\_MS\_SINCE\_EPOCH (default) The timestamp values will all be as numbers in milliseconds since epoch (Jan 1, 1970) in UTC
    - STRING\_AZURE\_COMPAT - The timestamp will be pushed as described here. This is useful when wanting to use 'edge' timestamps in Azure Time Series Insights.
- Custom Topic Extension
  - The Custom Topic Extension to append to the topic string for things like Application Properties

Azure IoT Edges - Certificates

This tab provides a list of the certificate or private keys loaded and available for certificate based authentication. This should generally include the root CA for your IoT Edge, the client certification file and the client private key file.

All certificate or private keys must be in PEM format. If using modules pre 4.0.9, any private key must also be in RSA PKCS1 format. If using modules 4.0.9 or greater, any private key must also be in either RSA PKCS1 or PKCS8 format.

| $\cdot \rightarrow \mathbf{G}$ | Iccalhost:8088/web/config/azure.azureInjectorSettings?19                            |                                    | ☆                | ⊚ ± □ =            |
|--------------------------------|-------------------------------------------------------------------------------------|------------------------------------|------------------|--------------------|
| gnition Gateway                |                                                                                     |                                    |                  | Log Out            |
| gnition                        |                                                                                     |                                    | Н                | elp 🛛 Get Designer |
| SYSTEM                         | Config > > Azure Injector Settings                                                  |                                    |                  |                    |
| me Overview                    | Trial Mode 1:35:01 We're glad you're test driving our software. Have fun.           |                                    |                  | Activate Ignition  |
| Backup/Restore                 |                                                                                     |                                    |                  |                    |
| tus Ignition Exchange          |                                                                                     |                                    |                  |                    |
| Licensing                      | General Azure IoT Hubs Azure IoT Edges                                              | Azure Event Hubs Azure IoT Central | Sets Tag Agents  |                    |
| nfig Modules                   |                                                                                     |                                    |                  |                    |
| Projects                       | Settings Certificates                                                               |                                    |                  |                    |
| Redundancy                     |                                                                                     |                                    |                  |                    |
| Gateway Settings               | Friendly Name Certificate                                                           |                                    | File Description |                    |
| NETWORKING                     |                                                                                     | rnename                            | File Description |                    |
| Web Server                     | No Certificates                                                                     |                                    |                  |                    |
| Gateway Network                | → Create new Certificate                                                            |                                    |                  |                    |
| Email Settings                 |                                                                                     |                                    |                  |                    |
| 1                              |                                                                                     |                                    |                  |                    |
| SECURITY                       | Note: For additional details on configuring MQTT Transmission<br>documentation here | n, see the                         |                  |                    |
| General                        |                                                                                     |                                    |                  |                    |
| Auditing                       |                                                                                     |                                    |                  |                    |
| Users, Roles                   |                                                                                     |                                    |                  |                    |
| Service Security               |                                                                                     |                                    |                  |                    |

Clicking on the 'Create new Certificate...' will bring up the following form to add a new certificate. The Certificates tab contains only a single Main section.

# Azure IoT Edges Certificates - Main

/!

| $\leftarrow$ | ⇒ C                 | 🗘 🗅 loc | alhost:8088/we | b/config/azure.az        | ureInjectorSettings?21          |                     |                   |      | ☆          |        | ⊚ ± □ =           |
|--------------|---------------------|---------|----------------|--------------------------|---------------------------------|---------------------|-------------------|------|------------|--------|-------------------|
| lgnitior?    | n Gateway           |         |                |                          |                                 |                     |                   |      |            |        | ≗admin   Log Out÷ |
| lgnit        | tion                |         |                |                          |                                 |                     |                   |      |            | Help 🕜 | Get Designer      |
| <b>≜</b>     | SYSTEM              |         | g > > Azure lı |                          |                                 |                     |                   |      |            |        |                   |
| ome          | Overview            | Trial M | lode 1:34:23 W | /e're glad you're test d | riving our software. Have fun.  |                     |                   |      |            |        | Activate Ignition |
| հո           | Backup/Restore      |         |                |                          |                                 |                     |                   |      |            |        |                   |
| atus         | Ignition Exchange   |         | General        | Azure IoT Hubs           | Azure IoT Edges                 | Azure Event Hubs    | Azure IoT Central | Sets | Tag Agents |        |                   |
| \$           | Licensing           |         | General        | Azure for ridos          | Azure for Euges                 | Azure Event hubs    | Azure for central | 5665 | Tag Agents |        |                   |
| onfig        | Modules<br>Projects |         |                |                          | -                               |                     |                   |      |            |        |                   |
|              | Redundancy          |         | Settings       | Certificates             |                                 |                     |                   |      |            |        |                   |
|              | Gateway Settings    |         |                |                          |                                 |                     |                   |      |            |        |                   |
|              | NETWORKING          |         | Main           |                          |                                 |                     |                   |      |            |        |                   |
|              | Web Server          |         | Certificate    | File Browse              | No file selected.               |                     |                   |      |            |        |                   |
|              | Gateway Network     |         | Upload         |                          | ficate file or private key to   | upload              |                   |      |            |        |                   |
|              | Email Settings      |         |                |                          |                                 |                     |                   |      |            |        |                   |
|              | SECURITY            |         | Friendly Na    | ame                      |                                 |                     |                   |      |            |        |                   |
|              | General             |         |                | The frien                | dly name of this certificate    | file or private key |                   |      |            |        |                   |
|              | Auditing            |         |                |                          |                                 |                     |                   |      |            |        |                   |
|              |                     |         | File Descrip   | otion                    | ription of this certificate fil |                     |                   |      |            |        |                   |

- Certificate File Upload
- ° Browse to the certificate or private key to upload
- Friendly Name The friendly name of the certificate file or private key
- File Description The description of the certificate file or private key

# **Azure Event Hubs**

This tab provides a list of Azure Event Hub endpoints that the module should connect to to push tag data. One or more Azure Event Hub endpoints can be configured on this tab.

| $\leftarrow \rightarrow $ (           | c (                  |         | alhost:8088/we                 | eb/config/azure.azure        | elnjectorSettings?23       |             |         |                   |      | ☆          |        | ⊚ ⊻ ◻ ≡           |
|---------------------------------------|----------------------|---------|--------------------------------|------------------------------|----------------------------|-------------|---------|-------------------|------|------------|--------|-------------------|
| Ignition Gate                         | way                  |         |                                |                              |                            |             |         |                   |      |            |        | Ladmin   Log Out→ |
| Ignitior                              | i.                   |         |                                |                              |                            |             |         |                   |      |            | Help 🕐 | Get Designer      |
| 🔒 ѕүѕт                                | EM                   | 🌣 Conf  | ig > > Azure I                 | Injector Settings            |                            |             |         |                   |      |            |        |                   |
| lome O                                | verview              | Trial M | lode 1:33:43 \                 | We're glad you're test drivi | ng our software. Have fun. |             |         |                   |      |            |        | Activate Ignition |
| ла в                                  | ackup/Restore        |         |                                |                              |                            |             |         |                   |      |            |        |                   |
| tatus Ig                              | nition Exchange      |         | General                        | Azure IoT Hubs               |                            | Azure Event |         | Azure IoT Central |      |            |        |                   |
| · · · · · · · · · · · · · · · · · · · | icensing             |         | General                        | Azure IoT Hubs               | Azure IoT Edges            | Azure Event | HUDS    | Azure IoT Central | Sets | Tag Agents |        |                   |
|                                       | lodules              |         |                                |                              |                            |             |         |                   |      |            |        |                   |
|                                       | rojects<br>edundancy |         | Setting Nam                    | ne                           | Enabled                    | Set         | Store & | Forward Enabled   |      |            | Status |                   |
|                                       | ateway Settings      |         | No Azure Eve                   | ent Hub Settings             |                            |             |         |                   |      |            |        |                   |
|                                       |                      |         | → Create nev                   | w Azure Event Hub S          | otting                     |             |         |                   |      |            |        |                   |
| NET                                   | WORKING              |         | <ul> <li>Create net</li> </ul> | WAZUTE EVent hub 3           | Jecung                     |             |         |                   |      |            |        |                   |
| w                                     | leb Server           |         |                                |                              |                            |             |         |                   |      |            |        |                   |
|                                       | ateway Network       |         |                                |                              |                            |             |         |                   |      |            |        |                   |
| E                                     | mail Settings        |         |                                |                              |                            |             |         |                   |      |            |        |                   |
| SECU                                  | JRITY                |         |                                |                              |                            |             |         |                   |      |            |        |                   |
| G                                     | eneral               |         |                                |                              |                            |             |         |                   |      |            |        |                   |
| A                                     | uditing              |         |                                |                              |                            |             |         |                   |      |            |        |                   |
|                                       |                      |         |                                |                              |                            |             |         |                   |      |            |        |                   |

Clicking on the 'Create new Azure Event Hub ..' link will bring up the following form to add a new Azure Event Hub. The configuration sections available are Main, Store & Forward and Advanced

#### Azure Event Hub - Main

|         | ⇒ C                              | 0 🗅 loc | alhost:8088/we | b/config/azure.azure         | elnjectorSettings?25       |                             |                     |      | ☆          |        | ⊚ ⊀ 🗅           |
|---------|----------------------------------|---------|----------------|------------------------------|----------------------------|-----------------------------|---------------------|------|------------|--------|-----------------|
| gnitio  | n Gateway                        |         |                |                              |                            |                             |                     |      | _          | _      | 🚨 admin   Log O |
| Ini     | tion                             |         |                |                              |                            |                             |                     |      |            | Help 🕜 | Get Designe     |
| r I     | SYSTEM                           | 🌣 Conf  | ig > > Azure I | njector Settings             |                            |                             |                     |      |            |        |                 |
| e       | Overview                         | Trial M | lode 1:32:37 \ | Ve're glad you're test drivi | ng our software. Have fun. |                             |                     |      |            |        | Activate Ignit  |
|         | Backup/Restore                   |         |                |                              |                            |                             |                     |      |            |        |                 |
| us      | Ignition Exchange<br>Licensing   |         | General        | Azure IoT Hubs               | Azure IoT Edges            | Azure Event Hubs            | Azure IoT Central   | Sets | Tag Agents |        |                 |
| ,<br>ig | Modules                          |         |                |                              |                            |                             |                     |      |            |        |                 |
|         | Projects                         |         |                |                              |                            |                             |                     |      |            |        |                 |
|         | Redundancy                       |         | Main           |                              |                            |                             |                     |      |            |        |                 |
|         | Gateway Settings                 |         | Setting Name   |                              | ne for this Azure Event Hu | b sotting                   |                     |      |            |        |                 |
|         | NETWORKING                       |         |                | Amendiy han                  | le for this Azure Event nu | ib setting                  |                     |      |            |        |                 |
|         | Web Server<br>Gateway Network    |         | Enabled        | 🗹 Enable this                | setting                    |                             |                     |      |            |        |                 |
|         | Email Settings                   |         |                |                              |                            |                             |                     |      |            |        |                 |
|         |                                  |         | Password       | The Arture Con               | paction String used for a  | establishing a connection v | with the Event Hub  |      |            |        |                 |
|         | SECURITY                         |         |                | The Azure Con                | inection string used for e | stablishing a connection v  | vith the Event Hub. |      |            |        |                 |
|         | General                          |         |                |                              |                            |                             |                     |      |            |        |                 |
|         | Auditing                         |         | Password       | Re-type passw                | vord for verification.     |                             |                     |      |            |        |                 |
|         | Users, Roles<br>Service Security |         |                |                              |                            |                             |                     |      |            |        |                 |
|         | Service Security                 |         | Set            | Default                      |                            | *                           |                     |      |            |        |                 |
|         | <b>Q</b> Search                  |         |                | The Set this Ev              | vent Hub is associated wi  | ith                         |                     |      |            |        |                 |

- Setting Name

   This is a friendly name of the Azure Event Hub used to easily identify it. This must also be unique.
- Enabled
  - ° Whether or not this connection is enabled.
- Password/Connection String
  - $^{\circ}\;$  This is the Azure Event Hub connection string used to connect.
  - NOTES: Be sure to provide the connection string for the EventHub itself and not the EventHub Namespace. They both have connection strings, but the one for the EventHub will be of the form -

Endpoint=<YOUR\_ENDPOINT>;SharedAccessKeyName=<YOUR\_KEYNAME>;SharedAccessKey=<YOUR\_KEY>=; EntityPath=<YOUR\_EVENTHUB\_ENTITYPATH>

The Namespace connection string will not contain the entity path.

- Set
- $^{\circ}~$  The Set to associate this Azure Event Hub connection with.

# Azure Event Hub Settings - Store & Forward

From release 4.0.19, major improvements have been made to the disk-backed History Store. As a result, Message Capacity has been /!∖ deprecated and History Max Age added

|                              | $\rightarrow$ G $\Diamond$     | 192.1 | 68.1.81:8088/web/co                                       | nfig/azure.azureInjectorSettings?3                                                                                                    | ⊘ ⊻ ୍ ଶ ≡        |
|------------------------------|--------------------------------|-------|-----------------------------------------------------------|----------------------------------------------------------------------------------------------------|------------------|
| <b>A</b><br>ome<br><b>I₁</b> | ENTERPRISE ADMINISTRATION      |       | Azure Injector<br>Azure Injector<br>Ie 1:11:56 We're glad | Settings<br>you're test driving our software. Have fun.                                                                               | Activate Ignitio |
| atus                         | SEQUENTIAL FUNCTION CHARTS     |       | Store & Forward                                           |                                                                                                    |                  |
| 🏚<br>Ionfig                  | Settings                       |       | Store & Forward<br>Enabled                                | Enable Store and Forward capabilities for this stream                                                                                 |                  |
|                              | AWS INJECTOR<br>Settings       |       | Store & Forward<br>Type                                   | Choose One  The Type of this Store & Forward mechanism                                                                                |                  |
|                              | AZURE INJECTOR                 |       | History Max Age                                           | 44640<br>Maximum number of minutes to store history before dropping the data                                                          |                  |
|                              | GOOGLE CLOUD INJECTOR Settings |       | Flush Period                                              | 100<br>Upon reestablishing communication, the period to wait in milliseconds between sending when flushing messages<br>(default: 100) |                  |

- Store & Forward Enabled
  - Whether to enable Store & Forward capabilities for this endpoint
- Store & Forward Type
  - The type of the Store & Forward mechanism options: In\_Memory and Disk\_Backed (available in release 4.0.17 and higher)
     Data stored with an In\_Memory Store & Forward will not be persisted across a module configuration change, module disable/enable,
  - module restart or power loss.
     Data stored with a Disk\_Backed Store & Forward will persist across a module configuration change, module disable/enable, module
- restart or power loss
  Message Capacity deprecated in 4.0.19
  - The maximum number of messages to store before dropping the oldest historical messages
- History Max Age
  - The maximum number of minutes to store history before dropping the data
- Flush Period

   The period of time to wait (in milliseconds) between sending when flushing messages

# Azure Event Hub Settings - Advanced

| ÷ -    | $\rightarrow$ C                                   | 🔿 🔓 htt | ps://localhost:8043/we    | eb/config/azure.azureInjectorSettings?30                                                   | ☆ | ⊚ ± ⊑             |
|--------|---------------------------------------------------|---------|---------------------------|--------------------------------------------------------------------------------------------|---|-------------------|
| A      | History<br>Realtime                               | 🌣 Con   | fig > > Azure Injecto     | r Settings                                                                                 |   |                   |
| ome    | Redutine                                          | Trial P | Mode 0:41:56 We're gla    | ad you're test driving our software. Have fun.                                             |   | Activate Ignition |
| .հս    | OPC CLIENT                                        |         | Advanced                  |                                                                                            |   |                   |
| Config | OPC Connections<br>OPC Quick Client               |         | Max Message Size          | 262144<br>Maximum message size before dividing into multiple messages<br>(default:262,144) |   |                   |
|        | Device Connections<br>Security<br>Server Settings |         | Content Encoding          | NONE  The content encoding of the data to push to Event Hub (default: NONE)                |   |                   |
|        | Search                                            |         | Azure Date/Time<br>Format | LONG_MS_SINCE_EPOCH  The date/time format to use when pushing data to Azure                |   |                   |

Max Message Size

- The maximum message size for the Azure Event Hub. Default is 262144 bytes (256KB). Generally, this should match the max message size allowed by the Event Hub.
  - EventHub Basic: 262144 bytes (256KB)
    - EventHub Standard or better: 1048576 bytes (1MB)
- Content Encoding
  - The content encoding of the data to push to Event Hub.
  - Current options are UTF\_8, UTF\_16 and UTF\_32
- Azure Date/Time Format
  - The date/time format to use when pushing messages to IoT Hub
    - LONG\_MS\_SINCE\_EPOCH (default) The timestamp values will all be as numbers in milliseconds since epoch (Jan 1, 1970) in UTC

- STRING\_AZURE\_COMPAT The timestamp will be pushed as described here. This is useful when wanting to use 'edge' timestamps in Azure Time Series insights.
- See Pushing Data to Azure Time Series Insights tutorial for more detail

# **Azure IoT Central**

This tab provides a list of Azure IoT Central endpoints that the module should connect to to push tag data. One or more Azure IoT Central endpoints can be configured on this tab.

|           | $\rightarrow$ G   |       | ocalhost:8088/we | eb/config/azure.azure         | InjectorSettings?38        |                  |                   |      | ☆          |        | ⊚ ± □ ≡             |
|-----------|-------------------|-------|------------------|-------------------------------|----------------------------|------------------|-------------------|------|------------|--------|---------------------|
| 🛙 Ignitic | on Gateway        |       |                  |                               |                            |                  |                   |      |            |        | 💄 admin   Log Out - |
| lgni      | tion              |       |                  |                               |                            |                  |                   |      |            | Help 🕜 | Get Designer        |
| ♠         | SYSTEM            | ¢ Co  | nfig > > Azure   | Injector Settings             |                            |                  |                   |      |            |        |                     |
| Home      | Overview          | Trial | Mode 1:27:49     | We're glad you're test drivii | ng our software. Have fun. |                  |                   |      |            |        | Activate Ignition   |
| հո        | Backup/Restore    |       |                  |                               |                            |                  |                   |      |            |        |                     |
| Status    | Ignition Exchange |       |                  |                               |                            |                  |                   |      |            |        |                     |
| \$        | Licensing         |       | General          | Azure IoT Hubs                | Azure IoT Edges            | Azure Event Hubs | Azure IoT Central | Sets | Tag Agents |        |                     |
| onfig     | Modules           |       |                  |                               |                            |                  |                   |      |            |        |                     |
|           | Projects          |       | Setting Nan      | ne                            | Enabled                    | Set Store        | & Forward Enabled |      |            | Status |                     |
|           | Redundancy        |       | No Azure IoT     | Central Settings              |                            |                  |                   |      |            |        |                     |
|           | Gateway Settings  |       |                  | _                             |                            |                  |                   |      |            |        |                     |
|           | NETWORKING        |       | → Create net     | w Azure IoT Central S         | Setting                    |                  |                   |      |            |        |                     |
|           | Web Server        |       |                  |                               |                            |                  |                   |      |            |        |                     |
|           | Gateway Network   |       |                  |                               |                            |                  |                   |      |            |        |                     |
|           | Email Settings    |       |                  |                               |                            |                  |                   |      |            |        |                     |
|           |                   |       |                  |                               |                            |                  |                   |      |            |        |                     |
|           | SECURITY          |       |                  |                               |                            |                  |                   |      |            |        |                     |
|           | <b>Q</b> Search   |       |                  |                               |                            |                  |                   |      |            |        |                     |

Clicking on the 'Create new Azure IoT Central Setting.." link will bring up the following form to add a new Azure IoT Central. The configuration sections available are Main, Store & Forward and Advanced.

# Azure IoT Central - Main

|                            | internet of the second second s | tion Gate × +             |                             |                             |               |                 |                            |             |             |                 |              |                 |
|----------------------------|----------------------------------------------------------------------------------------------------|---------------------------|-----------------------------|-----------------------------|---------------|-----------------|----------------------------|-------------|-------------|-----------------|--------------|-----------------|
| $- \rightarrow \mathbf{G}$ | 🔿 ዿ 19                                                                                                    | 9 <b>2.168.1.81</b> :8088 | /web/config/azure.a         | zurelnjectorSettings?       | 12            |                 |                            |             |             | ជ               |              | യ 🛄 മ്          |
| Ignition Gateway           |                                                                                                    |                           |                             |                             |               |                 |                            |             |             |                 |              | 💄 admin   Log C |
| gnition                    |                                                                                                    |                           |                             |                             |               |                 |                            |             |             |                 | Help 🕜       | Get Designe     |
| SYSTEM                     | 🌣 Conf                                                                                                    | fig > > Azure I           | njector Settings            |                             |               |                 |                            |             |             |                 |              |                 |
| Overview                   | Trial N                                                                                                    | Mode 1:54:57              | We're glad you're test driv | ing our software. Have fun. |               |                 |                            |             |             |                 |              | Activate Igni   |
| Backup/Restore             |                                                                                                    |                           |                             |                             |               |                 |                            |             |             |                 |              |                 |
| Ignition Exchange          |                                                                                                    |                           |                             |                             |               |                 |                            |             |             |                 |              |                 |
| Licensing                  |                                                                                                    | General                   | Azure IoT Hubs              | Azure IoT Edges             | Azure Ev      | ent Hubs        | Azure IoT Central          | Sets        | Та          | g Agents        |              |                 |
| nfig Modules               |                                                                                                    |                           |                             |                             |               |                 |                            |             |             |                 |              |                 |
| Projects<br>Redundancy     |                                                                                                    | Name                      | Er                          | nabled Tag Provider<br>Name | Tag Path      | Convert<br>UDTs | Publish UDT<br>Definitions | Set         | Group<br>ID | Edge Node<br>ID | Device<br>ID |                 |
| Gateway Settings           |                                                                                                    | Azure_TagA<br>bb          | gent_97bd7c2a-9 tr          | ue default                  | Edge<br>Nodes | true            | true                       | Defaul<br>t |             |                 |              | delete          |
| NETWORKING                 |                                                                                                    |                           |                             |                             |               |                 |                            |             |             |                 |              |                 |
| Web Server                 |                                                                                                    | → Create net              | w Tag Agent Setting         | S                           |               |                 |                            |             |             |                 |              |                 |
| Email Settings             |                                                                                                    |                           |                             |                             |               |                 |                            |             |             |                 |              |                 |
| <b>q</b> Search            |                                                                                                    |                           |                             |                             |               |                 |                            |             |             |                 |              |                 |

- Setting Name

   This a friendly name of the Azure IoT Central used to easily identify it. This must also be unique.
- Enabled  $^{\circ}~$  Whether or not this connection is enabled.
- Scope ID
  - The Azure IoT Central Scope ID.

- Found in the IoT Central -> Administration Device Settings.
- Password
  - ° The Azure Enrollment Group Symmetric Key.
  - Found in the IoT Central -> Security -> Permissions -> Device Connection Groups -> [SAS-IoT-Devices] -> SAS -> Primary/Second key.
- Global Endpoint
- The global endpoint of the IoT Central connection. Default is global.azure-devices-provisioning.net
- Provisioned Device ID
- The provisioned Device ID associated with this IoT Central connection.
- Model ID
  - The Model ID associated with this IoT Central connection.
- Set
  - ° The Set associated with this IoT Central connection.

### Azure IoT Central - Store & Forward

From release 4.0.19, major improvements have been made to the disk-backed History Store. As a result, Message Capacity has been deprecated and History Max Age added

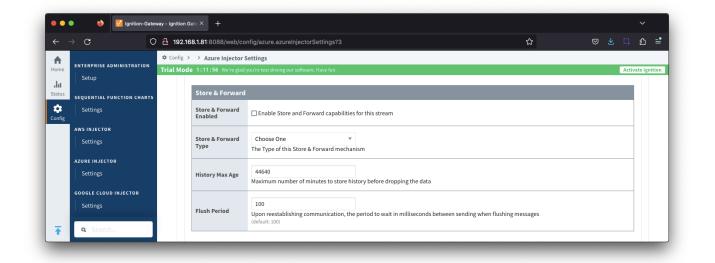

- Store & Forward Enabled
  - Whether to enable Store & Forward capabilities for this endpoint
- Store & Forward Type
  - The type of the Store & Forward mechanism options: In\_Memory and Disk\_Backed (available in release 4.0.17 and higher)
     Data stored with an In\_Memory Store & Forward will not be persisted across a module configuration change, module disable/enable, module restart or power loss.
  - Data stored with a Disk\_Backed Store & Forward will persist across a module configuration change, module disable/enable, module restart or power loss
- Message Capacity deprecated in 4.0.19
- The maximum number of messages to store before dropping the oldest historical messages
- History Max Age
- The maximum number of minutes to store history before dropping the data
- Flush Period
  - ° The period of time to wait (in milliseconds) between sending when flushing messages

#### Azure IoT Central - Advanced

| ← -               | ⇒ C O                                | localhost:8088/web/con      | fig/azure.azureInjectorSettings?40                                                          | ជ | ⊗ ± □ ≡           |
|-------------------|--------------------------------------|-----------------------------|---------------------------------------------------------------------------------------------|---|-------------------|
| A                 | BACNET                               | Config > > Azure Injecto    | -                                                                                           |   |                   |
| ome               | Local Devices                        | Trial Mode 1:03:01 We're gl | ad you're test driving our software. Have fun.                                              |   | Activate Ignition |
| <b>II</b><br>stus | ENTERPRISE ADMINISTRATION            | Show advanced               | properties                                                                                  |   |                   |
| *                 | Setup                                | Advanced                    |                                                                                             |   |                   |
| nfig              | SEQUENTIAL FUNCTION CHARTS           | Max Message Size            | 262144<br>Maximum message size before dividing into multiple messages<br>(default: 262,144) |   |                   |
|                   | AWS INJECTOR<br>Settings<br>Q Search | Azure Date/Time<br>Format   | LONG_MS_SINCE_EPOCH  The date/time format to use when pushing data to Azure                 |   |                   |

- Max Message Size
- The maximum message size in bytes that any message can be when pushing to IoT Central.
- Azure Date/Time Format
  - $^{\circ}~$  The date/time format to use when pushing messages to IoT Hub
    - LONG\_MS\_SINCE\_EPOCH (default) The timestamp values will all be as numbers in milliseconds since epoch (Jan 1, 1970) in UTC
      - STRING\_AZURE\_COMPAT The timestamp will be pushed as described here. This is useful when wanting to use 'edge' timestamps in Azure Time Series insights.
  - See Pushing Data to Azure Time Series Insights tutorial for more details

#### Sets

This tab contains a list of Azure Sets. Each set represents a grouping of Azure IoT/Event Hub endpoints. When a set is referenced by a Tag Agent, the Agent will push Tag data to all Azure IoT/Event Hub endpoints contained within that Set.

A The Sets are disjoint, meaning that a single Azure IoT/Event Hub endpoint cannot be in more than one set.

Out of the box the Azure Injector module will have one "Default" set defined. Additional Sets can be configured for situations where multiple Tag Agents will need to push to different Azure IoT Hub endpoints.

| $ \rightarrow$ G                   | 0 0  | localhost:8088/w | eb/config/azure.azure         | InjectorSettings?27        |                  |                   |      | ☆          |        | ⊘ ⊀ ◻ ≡           |
|------------------------------------|------|------------------|-------------------------------|----------------------------|------------------|-------------------|------|------------|--------|-------------------|
| Ignition Gateway                   |      |                  |                               |                            |                  |                   |      |            |        | Log Out           |
| gnition                            |      |                  |                               |                            |                  |                   |      |            | Help 🕜 | Get Designer      |
| SYSTEM                             |      | Config > > Azure |                               |                            |                  |                   |      |            |        |                   |
| <sup>me</sup> Overview             | Tria | al Mode 1:31:45  | We're glad you're test drivin | ng our software. Have fun. |                  |                   |      |            |        | Activate Ignition |
| Backup/Restore                     |      |                  |                               |                            |                  |                   |      |            |        |                   |
| tus Ignition Exchange<br>Licensing | 2    | General          | Azure IoT Hubs                | Azure IoT Edges            | Azure Event Hubs | Azure IoT Central | Sets | Tag Agents |        |                   |
| fig Modules                        |      |                  |                               |                            |                  |                   |      |            |        |                   |
| Projects                           |      | Name             | Descr                         | iption                     | Push Policy      |                   |      |            |        |                   |
| Redundancy<br>Gateway Settings     |      | Default          | Defau                         | lt set                     | PUSH_TO_ALL      |                   |      |            | dele   | te edit           |
| NETWORKING                         |      |                  | w Azure Set                   |                            |                  |                   |      |            |        |                   |
| Web Server                         |      | • createrie      | WAZure Set                    |                            |                  |                   |      |            |        |                   |
| Gateway Networl                    | c    |                  |                               |                            |                  |                   |      |            |        |                   |
| Email Settings                     |      |                  |                               |                            |                  |                   |      |            |        |                   |
| SECURITY                           |      |                  |                               |                            |                  |                   |      |            |        |                   |
| <b>Q</b> Search                    |      |                  |                               |                            |                  |                   |      |            |        |                   |

Clicking on the 'Create new Azure Set ..' link will bring up the following form to add a new Set. The configuration section available is Main

#### Sets - Main

| $\rightarrow$ G     | 🔿 🗅 localhost: | 8088/wel | o/config/azure.azure          | InjectorSettings?29        |                  |                          |                | ជ           |        | ⊚ ⊀ ◻ ≡           |
|---------------------|----------------|----------|-------------------------------|----------------------------|------------------|--------------------------|----------------|-------------|--------|-------------------|
| nition Gateway      |                |          |                               |                            |                  |                          |                |             |        | Log Out           |
| nition              |                |          |                               |                            |                  |                          |                |             | Help 🕜 | Get Designer      |
| SYSTEM              | 🌣 Config 🗲 💈   | Azure In | jector Settings               |                            |                  |                          |                |             |        |                   |
| e Overview          | Trial Mode 1   | :31:04 W | 'e're glad you're test drivir | ng our software. Have fun. |                  |                          |                |             |        | Activate Ignition |
| Backup/Restore      |                |          |                               |                            |                  |                          |                |             |        |                   |
| s Ignition Exchange | 6.             | neral    | Azure IoT Hubs                | Annual LT Educa            | Azure Event Hubs | Azure IoT Central        | Sets           | Tracharanta |        |                   |
| Licensing           | Ger            | heral    | Azure IoT Hubs                | Azure IoT Edges            | Azure Event Hubs | Azure IoT Central        | Sets           | Tag Agents  |        |                   |
| g Modules           |                |          |                               |                            |                  |                          |                |             |        |                   |
| Projects            | Mai            |          |                               |                            |                  |                          |                |             |        |                   |
| Redundancy          | Mai            |          | _                             |                            |                  |                          |                |             |        |                   |
| Gateway Settings    | Nam            |          | New Set                       |                            |                  |                          |                |             |        |                   |
| NETWORKING          | Ndii           | le       | The friendly na               | ame of this Set            |                  |                          |                |             |        |                   |
| Web Server          |                |          |                               |                            |                  |                          |                |             |        |                   |
| Gateway Network     | Des            | ription: |                               |                            |                  |                          |                |             |        |                   |
| Email Settings      |                |          | Description of                | this Set                   |                  |                          |                |             |        |                   |
|                     |                |          | PUSH_TO_A                     |                            | v                |                          |                |             |        |                   |
| SECURITY            | Pus            | n Policy |                               |                            |                  | be pushed to or only one | will at a time |             |        |                   |

- Name
  - This is the friendly name of the set used to easily identify it.
- Description
- This is a friendly description of the set.
- Push Policy
  - $\circ\,$  This defines which endpoints to push to.
  - ° If PUSH\_TO\_ALL is selected, every endpoint that is part of this set will receive all messages.
  - If PUSH\_TO\_ANY is selected, only one of the endpoints that is part of this set will receive any given message. PUSH\_TO\_ANY is useful when adding endpoint configurations to increase the throughput of the Injector.

# Tag Agents

ଚ

Tag Agents define which tags will be picked up from the Ignition tag tree, converted to a JSON representation and pushed to one or more Azure endpoints.

Tag Agents will monitor tags from a specific Tag Provider and, optionally, a specific Tag Path. If the tag folder hierarchy has been constructed as Group ID, Edge Node ID, and Device ID, then these will automatically be used when building up the JSON message payload which includes these in the topic.

Review the Cloud Injector Tag Agents and Tag Trees describing how Tag Agent configurations interact with Ignition tag trees

If your tag folder hierarchy does not conform to this structure, you can explicitly define these required elements under the SparkPlug Settings section to be included when building the message topic.

| ±admin   Log Out  |
|-------------------|
|                   |
| Activate Ignition |
| Activate Ignition |
|                   |
|                   |
|                   |
|                   |
|                   |
|                   |
| delete            |
|                   |
|                   |
|                   |
|                   |
|                   |

Clicking on the 'Create new Tag Agent Settings..' link will bring up the following form to add a new Tag Agent. The configuration sections available are Age nt Settings, Sparkplug Settings and Advanced

# Tag Agents - Agent Settings

| $\rightarrow$ G                                          | O 🎍 192.168.1.81:8088/web/  | config/azure.azureInjectorSettings?17                                                                                            | ☆ <sup>(2)</sup>                 | C1 g     | ŝ      |
|----------------------------------------------------------|-----------------------------|----------------------------------------------------------------------------------------------------|----------------------------------|----------|--------|
| Projects                                                 | Config > > Azure Injecto    | r Settings                                                                                                    |                                  |          |        |
| Redundancy                                               | Trial Mode 1:48:54 We're gl | d you're test driving our software. Have fun.                                                                                    |                                  | Activate | Igniti |
| Gateway Settings                                         | Name                        | Azure_TagAgent_97bd7c2a-9bb<br>A unique name for the Tag Agent                                                                   |                                  |          |        |
| Web Server<br>Email Settings<br>Gateway Network          | Enabled                     | ✓ Enable Tag Agent<br>(default: true)                                                                                            |                                  |          |        |
| SECURITY                                                 | Tag Provider<br>Name        | default<br>The Name of the tag provider                                                                                          |                                  |          |        |
| General<br>Auditing<br>Users, Roles                      | Tag Path                    | Edge Nodes<br>A path to the root folder where the tag tree starts (optional)                                                     |                                  |          |        |
| Service Security<br>Identity Providers<br>OAuth2 Clients | Push Trigger                | EVENT_DRIVEN                                                                                                    | ush all data on a periodic basi: | à.       |        |
| Security Levels<br>Security Zones                        | Tag Pacing Period           | 1000<br>If using an EVENT_DRIVEN Push trigger, the waiting period in milliseconds after an initial tag change event before pushi | ing all changed tags. If using   |          |        |
| DATABASES<br>Connections                                 |                             | PERIODIC, the number of milliseconds to wait between pushing all data.<br>(default: 1,000)                                       |                                  |          |        |
| Drivers<br>Store and Forward                             | Convert UDTs                | Converts UDT members to normal Tags                                                                                              |                                  |          |        |
| ALARMING                                                 | Publish UDT<br>Definitions  | Publish UDT Definitions in BIRTH                                                                                                 |                                  |          |        |
| General<br>Journal                                       | Optimize UDTs               | Optimizes UDT payload sizes in NDATA and DDATA payloads                                                                          |                                  |          |        |
| <b>Q</b> Search                                          | Set                         | Default The Set this Agent is associated with                                                                                    |                                  |          |        |

- Name A unique name for the tag agent.
- Enabled
  - Sets whether the Tag Agent is enabled or disabled. If disabled, the Tag Agent will not run and no data will be pushed to any configured endpoints.
- Tag Provider Name
- The name of the Tag provider containing the tags.
- Tag Path An optional path to the root folder where the tag tree starts.

- ° Defines what triggers a push to the cloud endpoint
  - EVENT\_DRIVEN (default) when a tag change event (value or quality) occurs, and no pending push exists, tag events will be
    aggregated for the 'Tag Pacing Period' before being pushed.
    - PERIODIC will push the latest data for all tags associated with the Agent every 'Tag Pacing Period'. With this option, only one event per tag will be sent and tag change events will not be captured.
- Tag Pacing Period
  - The buffer period, in milliseconds, that Tag events will be aggregated into a single payload before pushing.
- Convert UDTs
  - Whether to convert UDT members to normal Tags before publishing. If enabled the Tags representing the UDT member will retain their member path prefixed by the UDT Instance name.
- Publish UDT Definitions
  - $^{\circ}~$  This will only be used if 'Convert UDTs' is false
  - ° Whether or not to push the UDT Definitions in the the NBIRTH messages
- Optimize UDTs
  - This will only be used if 'Convert UDTs' is false
  - ° Whether or not to 'convert UDTs' only for DATA messages.
- Set
  - ° The Set of Azure IoT Hub endpoints that the Tag Agent will push to.

Review the Managing UDTs through Injector Tag Agents for more details on the Convert UDTs, Publish UDT Definitions and Optimize UDTs parameters

# Tag Agents - Sparkplug Settings

| $\leftarrow \rightarrow \mathbf{G}$ | 0 8 | https://localhost:8043,                         | /web/config/azure.azureInjectorSettings?50                                                         | ជ | ⊚ ⊻ ◻ ≡           |
|-------------------------------------|-----|-------------------------------------------------|----------------------------------------------------------------------------------------------------|---|-------------------|
| Notification     On-Call Rosters    |     | Config > > Azure Injec<br>al Mode 0:20:48 We're | ctor Settings<br>e glad you're test driving our software. Have fun.                                |   | Activate Ignition |
| Schedules<br>TAGS<br>History        |     | Sparkplug Sett<br>Group ID                      | tings                                                                                              |   |                   |
| OPC CLIENT                          |     | Edge Node ID                                    | An ID representing a logical grouping of Edge Nodes and Devices (optional)                         |   |                   |
| OPC Connections<br>OPC Quick Client |     | Device ID                                       | An ID representing an Edge or Network (EoN) Node (optional) An ID representing a Device (optional) |   |                   |

- Group ID
- An ID representing a logical grouping of MQTT Edge Of Network (EoN) Nodes and Devices into the infrastructure.
- Edge Node ID
- An ID that uniquely identifies the MQTT Edge Of Network (EoN) Node within the infrastructure.
   Device ID
  - ° An optional ID that uniquely identifies a Device within the infrastructure.

#### Tag Agents - Advanced

|                       | $\rightarrow$ C    | O 🔓 ht                                                                    | tps:// <b>localhost</b> :8043 | 3/web/config/azure.azureInjectorSettings?50                                                                                                    | ☆                                  | ⊠ ± 📫               |  |  |
|-----------------------|--------------------|---------------------------------------------------------------------------|-------------------------------|----------------------------------------------------------------------------------------------------|------------------------------------|---------------------|--|--|
| ♠                     | Device Connections | 🌣 Con                                                                     | ifig > > Azure Inje           | ector Settings                                                                                                    |                                    |                     |  |  |
| lome                  | Security           | Trial Mode 0:20:31 We're glad you're test driving our software. Have fun. |                               |                                                                                                    |                                    |                     |  |  |
| <b>.l.i</b><br>Status | Server Settings    |                                                                           | Advanced Sett                 | tings                                                                                                    |                                    |                     |  |  |
| \$                    | Local Devices      |                                                                           | Filtered                      | access Rights; clamp Mode; deadband; deadband Mode; for mat String; historical Deadband; deadband Mode; for mat String; historical Deadband; deadband Mode; for mat String; historical Deadband; deadband Mode; for mat String; historical Deadband; deadband Mode; for mat String; historical Deadband; deadband Mode; for mat String; historical Deadband; deadband Mode; for mat String; historical Deadband; deadband; deadband Mode; for mat String; historical Deadband; deadband; deadband Mode; for mat String; historical Deadband; deadband; deadband Mode; for mat String; historical Deadband; deadband; deadban | ;historicalDeadbandMode;historical | DeadbandStyle;histc |  |  |
| Config                | <b>q</b> Search    |                                                                           | Properties                    | A semicolon delimited list of Tag properties to filter/block from being published                                                                                                    |                                    |                     |  |  |

• Filtered Properties

 A semicolon delimited list of Tag properties to filter/block from being published. These should typically not be modified unless there is an explicit requirement that a specific property is needed to be added or removed from the default.